# **300082 - Cadastro de Programa de Fidelidade**

A funcionalidade do cartão fidelidade é acumular pontos a cada compra efetuada pelo cliente. Estes pontos podem valer descontos nas vendas a medida que forem resgatados, conforme o desejo do cliente ou a parametrização realizada no sistema pelo administrador.

A utilização deste recurso é previamente configurada pela tela 300082 - Cadastro de Programa de Fidelidade, que define as regras de desconto, de acumulação de pontos e o período de validade do cartão.

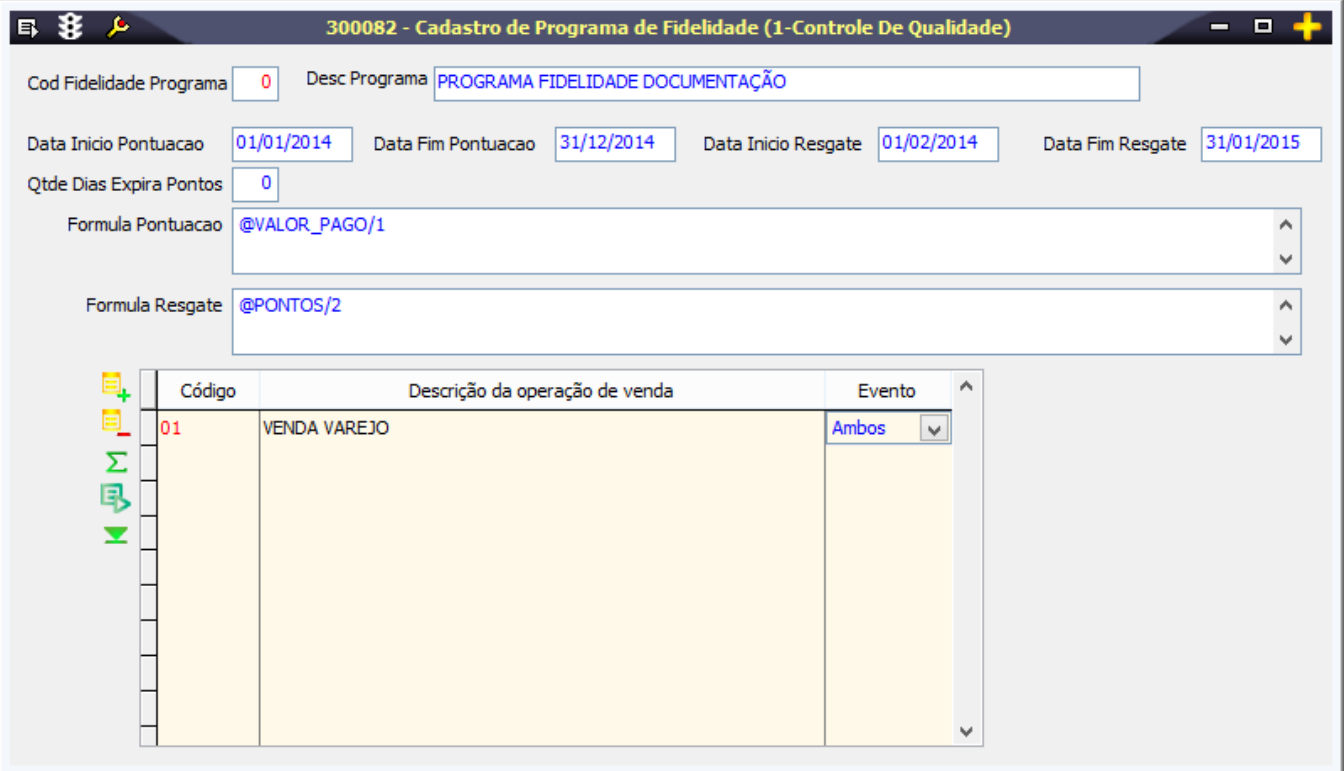

Para que seja possível atualizar o saldo de pontos, deve-se executar no banco de dados da Retaguarda a procedureLX\_LJ\_FIDELIDADE\_SALDO. É necessário criar uma rotina (job) de atualização que execute Λ essa procedure diariamente. Caso contrário, os pontos acumulados pelo cliente no cartão fidelidade serão apagados quando a loja iniciar um novo dia de vendas.

#### Módulos que exibem a tela 300082

Lojas

## Pré-requisitos

 300005 - Cadastro de Clientes Varejo 009077 - Conferência e Integração de Venda de Loja

## Procedimentos

Para cadastrar um Programa de Fidelidade:

1. Acesse a tela 300082 - Cadastro de Programa de Fidelidade.

2. Clique em Inclui (F5).

3. Preencha as informações conforme indicado no tópico detalhamento de tela.

4. Clique no botão Salva (F4).

Cadastrando um cartão fidelidade durante a venda (LinxPOS)

1. No menu principal, clique na opção Vendas.

2. Preencha os dados do vendedor e cliente.

3. Clique no botão Clientes para abrir a tela de cadastro de clientes.

4. Clique no botão Alterar para fazer a alteração dos dados do cliente.

5. Preencha o campo Cartão afinidade com o número de controle do cartão.

6. Clique no botão Salvar.

7. Para retornar à tela de vendas, clique no botão Voltar.

8. Insira os dados do produto.

9. Clique no botão Pagamento.

Observe que, na área esquerda da tela, são apresentados os seguintes dados referentes ao cartão afinidade:

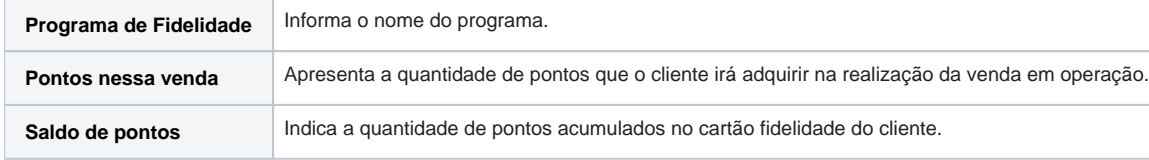

10. Selecione a forma de pagamento desejada e finalize a operação da venda. Será impresso o cupom fiscal da venda efetuada.

## Relatórios

(A) Cadastro de Programa de Fidelidade

#### Detalhamento da tela

Verifique a seguir o preenchimento dos principais campos:

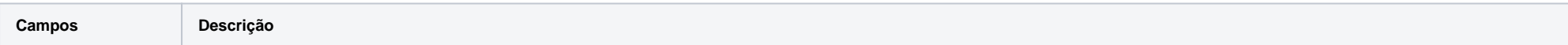

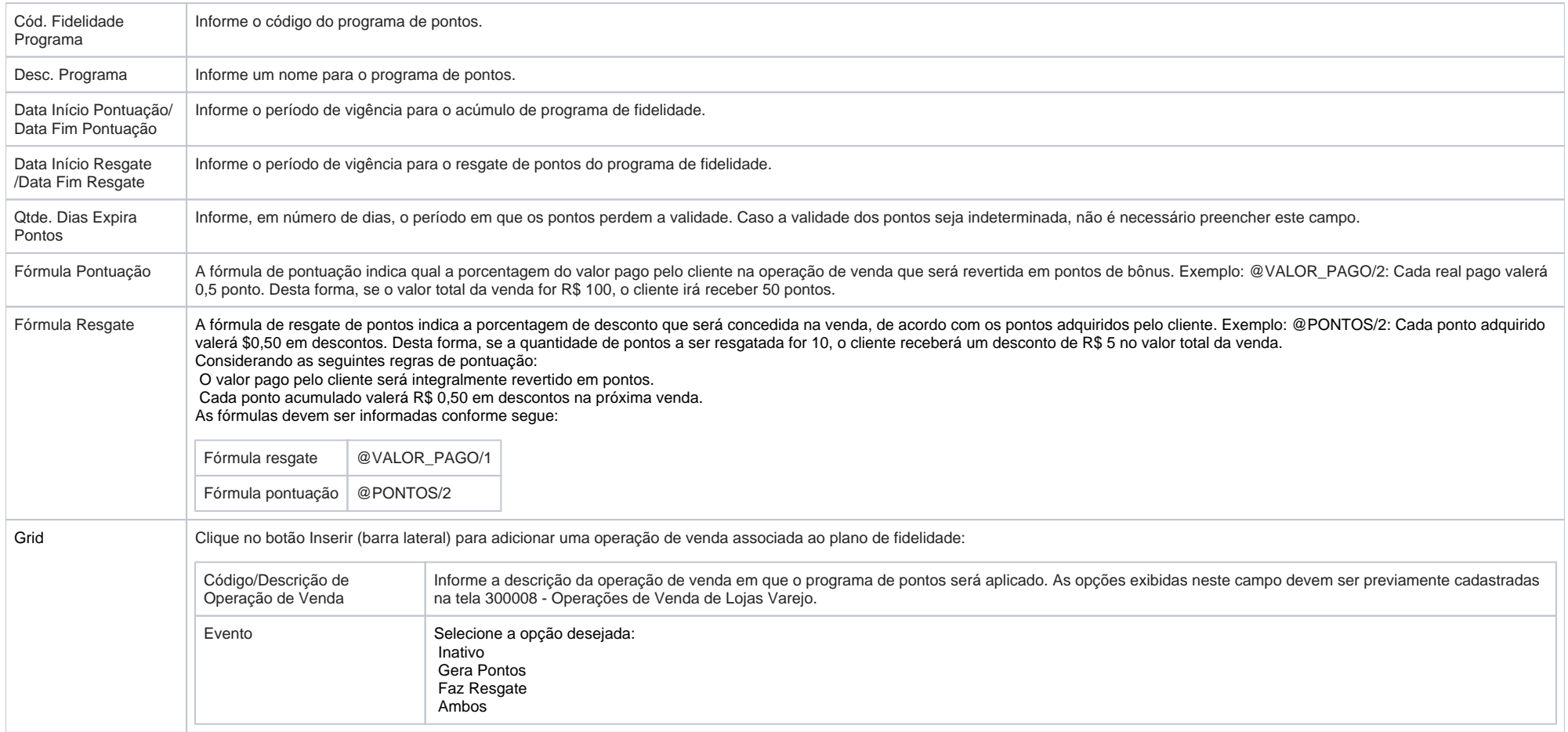